## **Intel® HTML5 Tools for developing mobile applications**

HTML5 is the new HTML standard. Recently, Intel Corporation announced a set of HTML5 Tools for developing mobile applications. This paper shows you how to port an Apple iOS\* accelerometer app to HTML5 using these tools. Please note: Auto-generated code created by the XDK may contain code licensed under one or more of the licenses detailed in Appendix A of this document. Please refer to the XDK output for details on which libraries are used to enable your application.

## **Intel® HTML5 App Porter Tool**

The first thing we'll do is take an iOS accelerometer app and convert the Objective-C\*source code to HTML5. We'll do this using the Intel® HTML5 App Porter Tool and the source code found here**:**  [iOS\_source.zip] (Note: IOS\_source sample code is provided under the Intel Sample Software License detailed in Appendix B). You can download the Intel HTML5 App Porter Tool from the Tools tab here: [http://software.intel.com/en-us/html5.](http://software.intel.com/en-us/html5) After filling in and submitting the form with your e-mail address, you will get links for downloading this tool. The instructions for how to use this tool can be found on this sit[e http://software.intel.com/en-us/articles/tutorial-creating-an-html5-app-from-a-native-ios-project](http://software.intel.com/en-us/articles/tutorial-creating-an-html5-app-from-a-native-ios-project-with-intel-html5-app-porter-tool)[with-intel-html5-app-porter-tool.](http://software.intel.com/en-us/articles/tutorial-creating-an-html5-app-from-a-native-ios-project-with-intel-html5-app-porter-tool)

When you are finished performing all the steps, you will get HTML5 source code.

## **Intel® XDK**

You can open the HTML5 code in any IDE. Intel offers you a convenient tool for developing HTML5 applications: Intel® XDK – Cross platform development kit [\(http://html5dev-software.intel.com/\)](http://html5dev-software.intel.com/). With Intel XDK, developers can write a single source code for deployment on many devices. What is particularly good is it is not necessary to install it on your computer. You can install it as an extension for Google Chrome\*. If you use another browser, you have to download a JavaScript\* file and run it. Sometimes it's necessary to update Java\*.

After installing Intel XDK, you will see the main window:

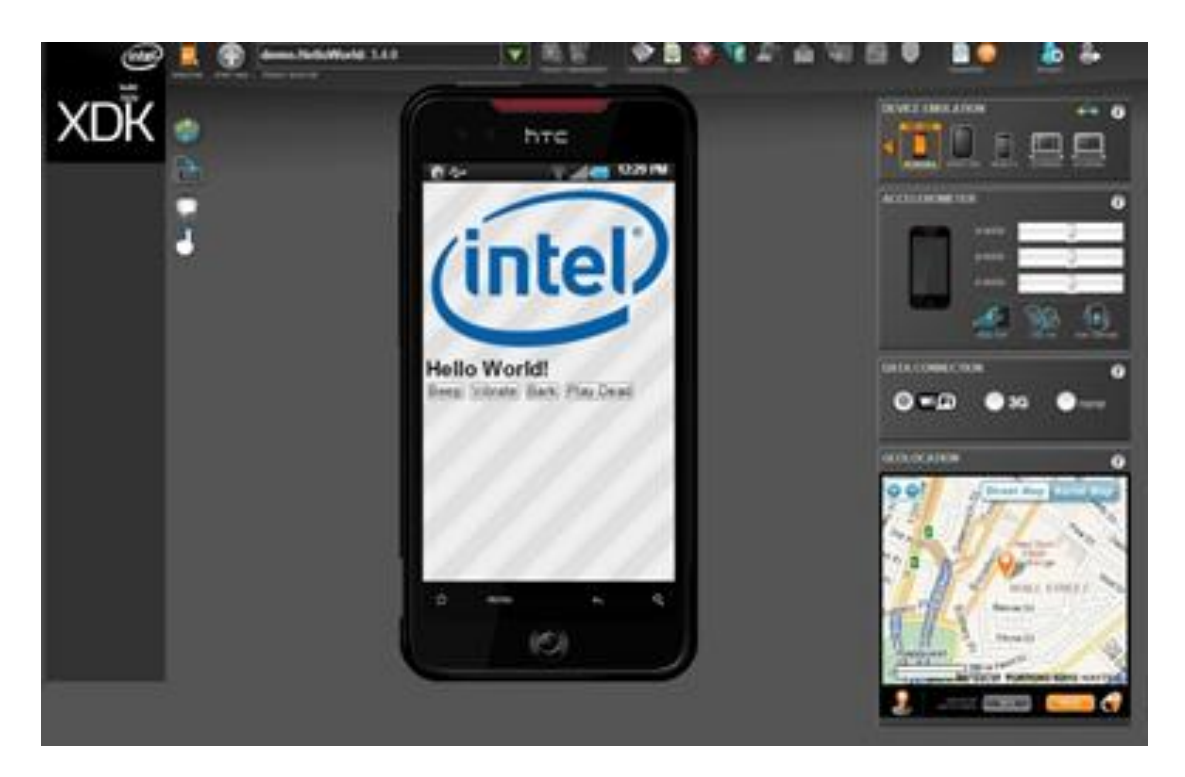

If you want to port existing code, press the big "Start new" button.

If you're creating a new project, enter the Project Name and check "Create your own from scratch," as shown in the screen shot below.

# Let's set up a new HTML5 app project.

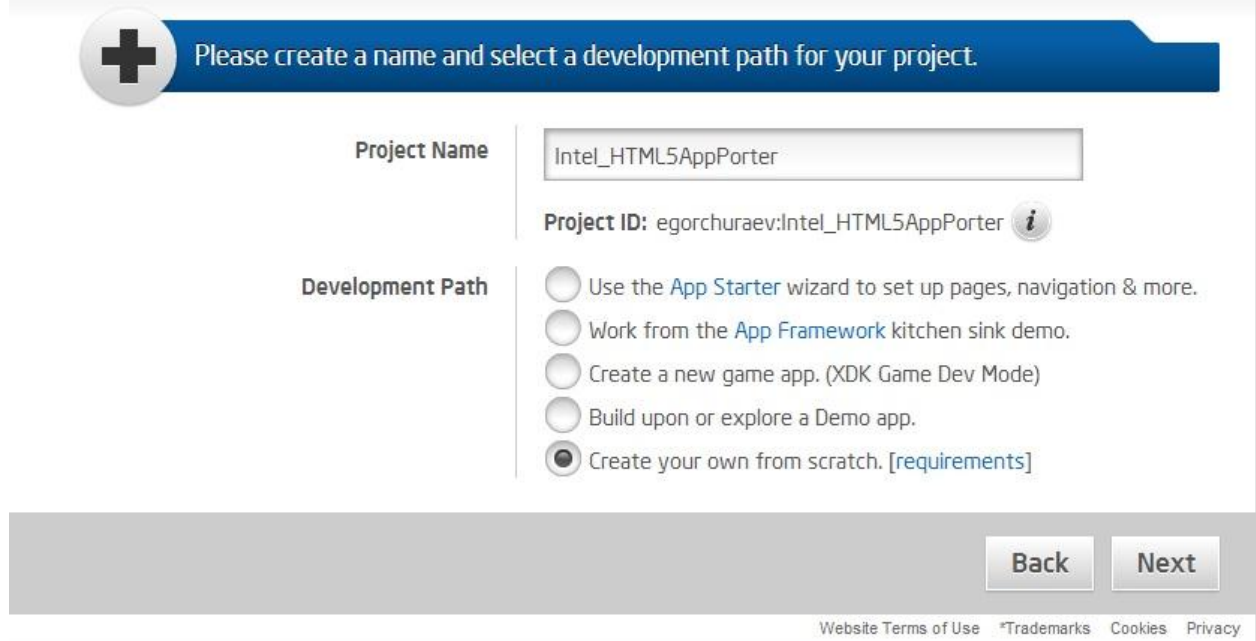

Check "Use a blank project." Wait a bit, and you will see the message "Application Created Successfully!"

Click "Open project folder."

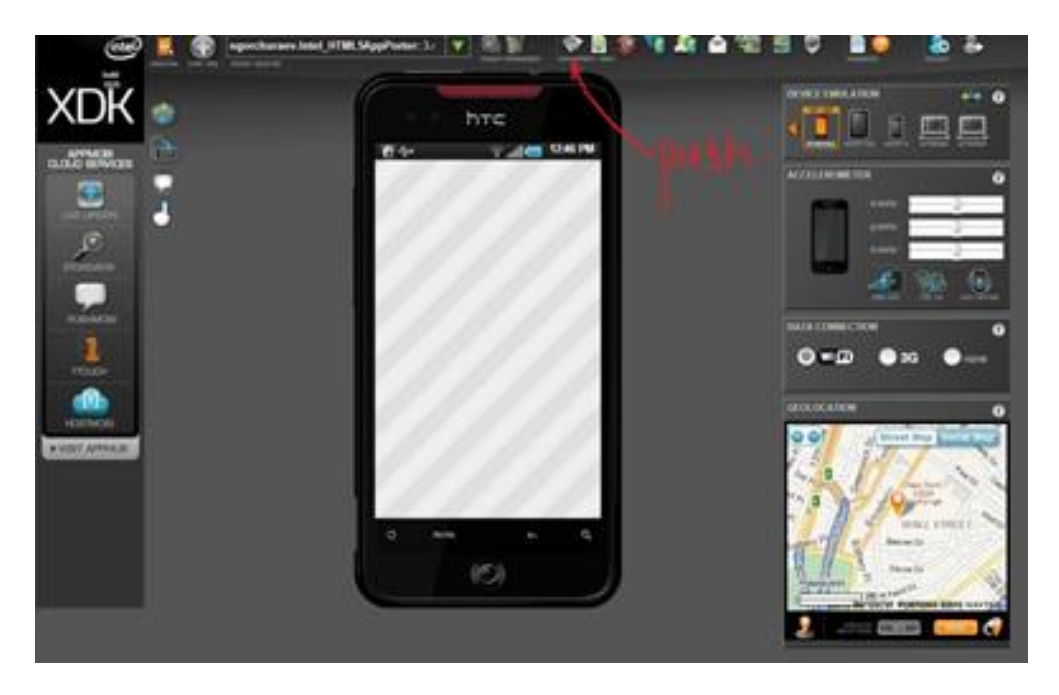

Remove all files from this folder and copy the ported files. We haven't quite ported the accelerometer app yet. We still have to write an interface for it. It is possible to remove the hooks created by the Intel HTML5 App Porter tool. Remove these files:

- todo\_api\_application\_\_uiaccelerometerdelegate.js
- todo\_api\_application\_uiacceleration.js
- todo\_api\_application\_uiaccelerometer.js
- todo\_api\_js\_c\_global.js

To update the project in Intel XDK, go to the editor window in the Windows emulator.

Open the **index.html** file and remove the lines left from the included files.

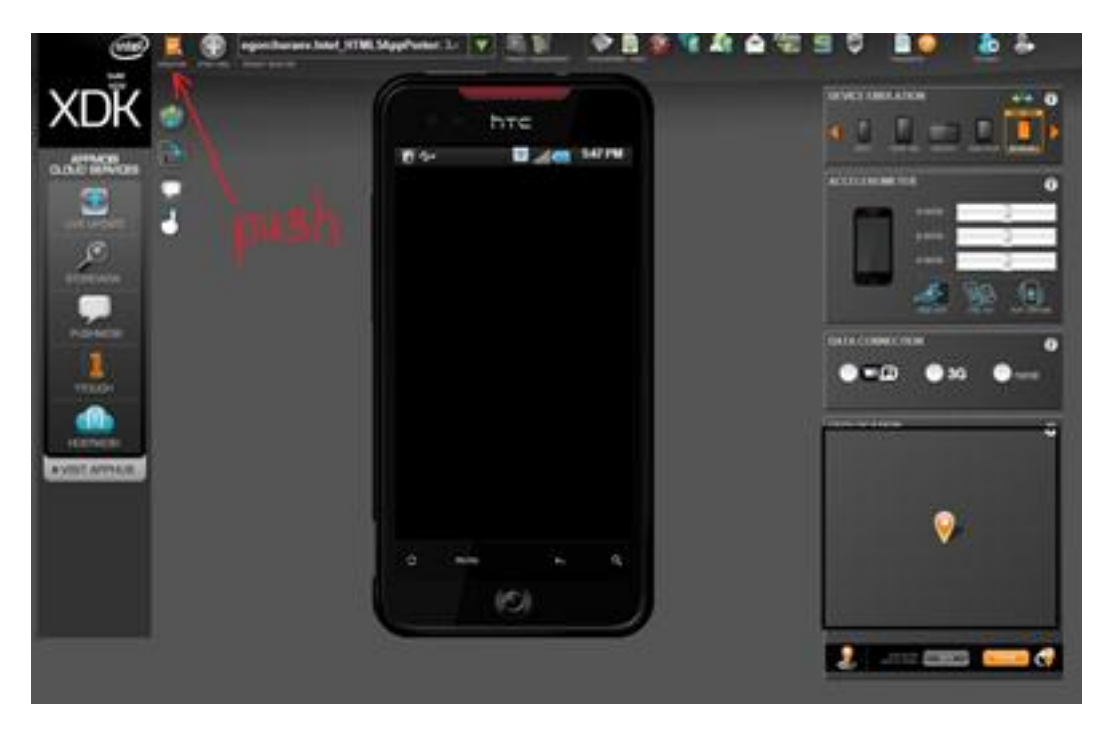

Open the *todo\_api\_application\_appdelegate.js* file and implement the unmapped "window" property of the delegate.

```
application.AppDelegate.prototype.setWindow = function(arg1) {
   // ================================================================
   // REFERENCES TO THIS FUNCTION:
   // line(17): C:\Work\Blogging\echuraev\Accelerometer\Accelerometer\AppDelegate.m
  // In scope: AppDelegate.application_didFinishLaunchingWithOptions
   // Actual arguments types: [*js.APT.View]
   // Expected return type: [unknown type]
   //
   //if (APT.Global.THROW_IF_NOT_IMPLEMENTED)
   //{
    // TODO remove exception handling when implementing this method
    // throw "Not implemented function: application.AppDelegate.setWindow";
   //}
this._window = arg1;
};
application.AppDelegate.prototype.window = function() {
   // ================================================================
   // REFERENCES TO THIS FUNCTION:
   // line(20): C:\Work\Blogging\echuraev\Accelerometer\Accelerometer\AppDelegate.m
  // In scope: AppDelegate.application_didFinishLaunchingWithOptions
   // Actual arguments types: none
   // Expected return type: [unknown type]
   //
   // line(21): C:\Work\Blogging\echuraev\Accelerometer\Accelerometer\AppDelegate.m
  // In scope: AppDelegate.application_didFinishLaunchingWithOptions
   // Actual arguments types: none
   // Expected return type: [unknown type]
   //
   //if (APT.Global.THROW_IF_NOT_IMPLEMENTED)
   //{
    // TODO remove exception handling when implementing this method
    // throw "Not implemented function: application.AppDelegate.window";
   //}
return this._window;
};
```
Open the *viewcontroller.js* file. Remove all the functions used for working with the accelerometer in the old iOS app. In the end we get this file:

*APT.createNamespace("application");*

*document.addEventListener("appMobi.device.ready",onDeviceReady,false);*

*APT.ViewController = Class.\$define("APT.ViewController");*

```
application.ViewController = Class.$define("application.ViewController", APT.ViewController, {
   __init__: function() {
     this.$super();
   },
});
```
In the *ViewController\_View\_774585933.css* file, we have to change styles of element colors from black to white to be readable on the black background: color: rgba(0,0,0,1);  $\rightarrow$  color: rgba(256,256,256,1);. As a result we get:

```
div#Label_590244915
{
        left: 20px;
        color: rgba(256,256,256,1);
        height: 21px;
        position: absolute;
        text-align: left;
        width: 320px;
        top: 0px;
        opacity: 1;
}
div#Label_781338720
{
        left: 20px;
        color: rgba(256,256,256,1);
        height: 21px;
        position: absolute;
        text-align: left;
        width: 42px;
        top: 29px;
        opacity: 1;
}
div#Label_463949782
{
        left: 20px;
        color: rgba(256,256,256,1);
        height: 21px;
        position: absolute;
        text-align: left;
        width: 42px;
        top: 51px;
        opacity: 1;
}
div#Label_817497855
{
        left: 20px;
        color: rgba(256,256,256,1);
        height: 21px;
        position: absolute;
        text-align: left;
        width: 42px;
        top: 74px;
        opacity: 1;
}
div#Label_705687206
{
        left: 70px;
```

```
color: rgba(256,256,256,1);
         height: 21px;
         position: absolute;
         text-align: left;
         width: 42px;
         top: 29px;
         opacity: 1;
}
div#Label_782673145
{
        left: 70px;
         color: rgba(256,256,256,1);
         height: 21px;
         position: absolute;
         text-align: left;
         width: 42px;
         top: 51px;
         opacity: 1;
}
div#Label_1067317462
{
         left: 70px;
         color: rgba(256,256,256,1);
         height: 21px;
         position: absolute;
         text-align: left;
         width: 42px;
         top: 74px;
         opacity: 1;
}
div#View_774585933
{
         left: 0px;
         height: 548px;
         position: absolute;
         width: 320px;
         top: 20px;
         opacity: 1;
}
```
After updating the emulator window, you see:

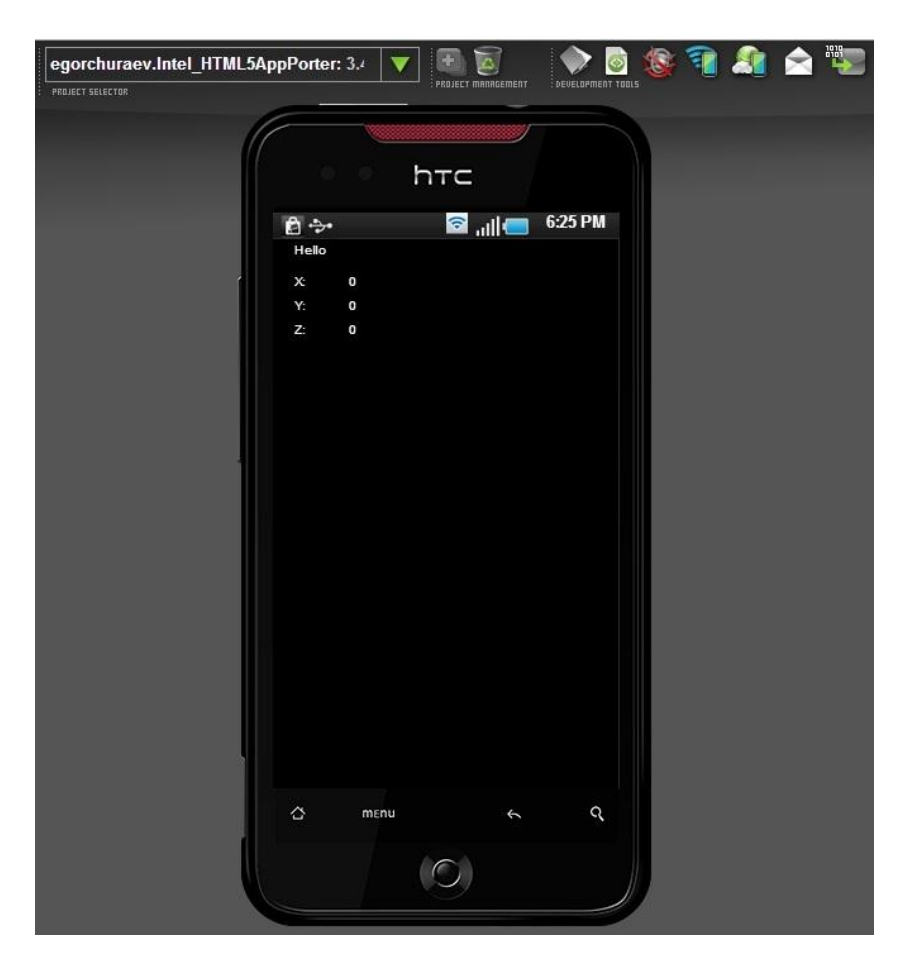

To code the accelerometer functions, we need to use the *appMobi JavaScript Library*. Documentation for this library can be foun[d here](http://dev.appmobi.com/index.html). It's installed when you download Intel XDK.

Open the **index.html** file and add this line into the list of scripts:

*<script type="text/javascript" charset="utf-8" src="http://localhost:58888/\_appMobi/appmobi.js"></script>* Open the *ViewController\_View\_774585933.html* file. We have to rename fields to more logical names from:

```
 <div data-apt-class="Label" id="Label_705687206">0</div>
 <div data-apt-class="Label" id="Label_782673145">0</div>
 <div data-apt-class="Label" id="Label_1067317462">0</div>
```

```
to:
```
 **<div data-apt-class="Label" id="accel\_x">0</div> <div data-apt-class="Label" id="accel\_y">0</div> <div data-apt-class="Label" id="accel\_z">0</div>**

The same should be done in the *ViewController\_View\_774585933.css* file, where we have to rename the style names.

Open the *viewcontroller.js* file and write some functions for using the accelerometer.

```
function suc(a) {
   document.getElementById('accel_x').innerHTML = a.x;
   document.getElementById('accel_y').innerHTML = a.y;
```

```
 document.getElementById('accel_z').innerHTML = a.z;
}
var watchAccel = function () {
   var opt = {};
   opt.frequency = 5;
   timer = AppMobi.accelerometer.watchAcceleration(suc, opt);
}
function onDeviceReady() {
   watchAccel();
}
document.addEventListener("appMobi.device.ready",onDeviceReady,false);
```
Update the project, and you can see it on the emulator window:

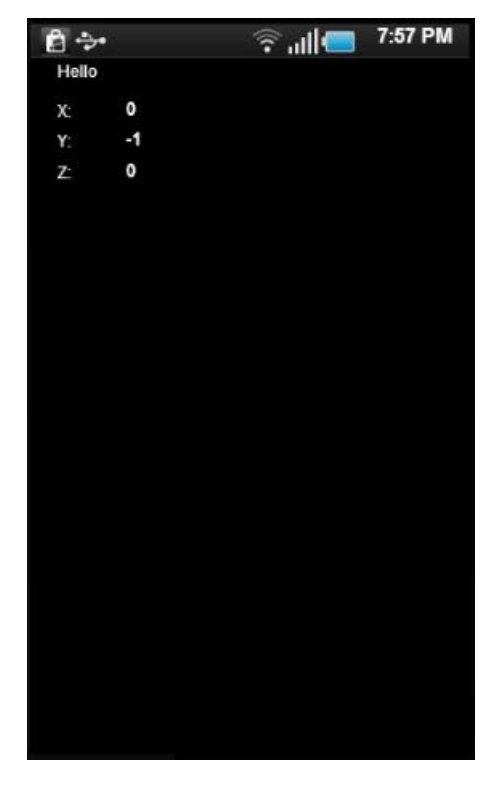

You can see how the accelerometer works on Intel XDK using the "ACCELEROMETER" panel:

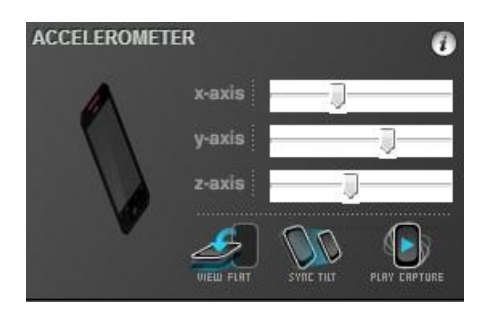

The application will look like this:

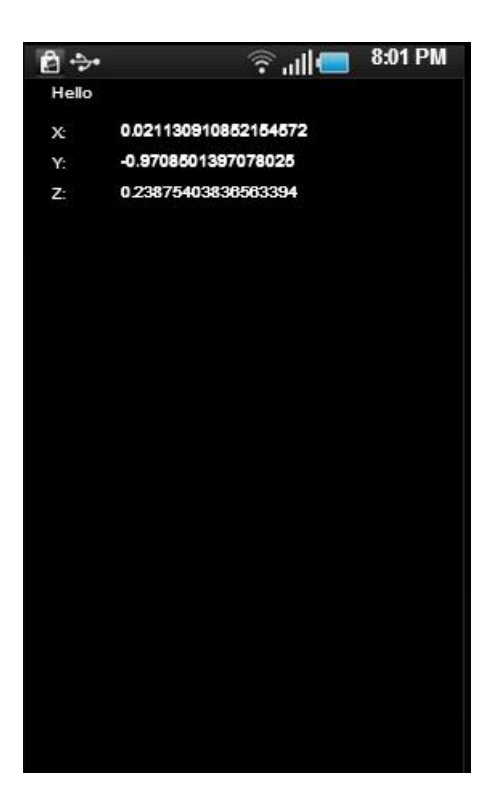

The complete application source code can be found **here [Result.zip]**.

#### **Notices**

INFORMATION IN THIS DOCUMENT IS PROVIDED IN CONNECTION WITH INTEL PRODUCTS. NO LICENSE, EXPRESS OR IMPLIED, BY ESTOPPEL OR OTHERWISE, TO ANY INTELLECTUAL PROPERTY RIGHTS IS GRANTED BY THIS DOCUMENT. EXCEPT AS PROVIDED IN INTEL'S TERMS AND CONDITIONS OF SALE FOR SUCH PRODUCTS, INTEL ASSUMES NO LIABILITY WHATSOEVER AND INTEL DISCLAIMS ANY EXPRESS OR IMPLIED WARRANTY, RELATING TO SALE AND/OR USE OF INTEL PRODUCTS INCLUDING LIABILITY OR WARRANTIES RELATING TO FITNESS FOR A PARTICULAR PURPOSE, MERCHANTABILITY, OR INFRINGEMENT OF ANY PATENT, COPYRIGHT OR OTHER INTELLECTUAL PROPERTY RIGHT.

UNLESS OTHERWISE AGREED IN WRITING BY INTEL, THE INTEL PRODUCTS ARE NOT DESIGNED NOR INTENDED FOR ANY APPLICATION IN WHICH THE FAILURE OF THE INTEL PRODUCT COULD CREATE A SITUATION WHERE PERSONAL INJURY OR DEATH MAY OCCUR.

Intel may make changes to specifications and product descriptions at any time, without notice. Designers must not rely on the absence or characteristics of any features or instructions marked "reserved" or "undefined." Intel reserves these for future definition and shall have no responsibility whatsoever for conflicts or incompatibilities arising from future changes to them. The information here is subject to change without notice. Do not finalize a design with this information.

The products described in this document may contain design defects or errors known as errata which may cause the product to deviate from published specifications. Current characterized errata are available on request.

Contact your local Intel sales office or your distributor to obtain the latest specifications and before placing your product order.

Copies of documents which have an order number and are referenced in this document, or other Intel literature, may be obtained by calling 1-800-548-4725, or go to: <http://www.intel.com/design/literature.htm>

Software and workloads used in performance tests may have been optimized for performance only on Intel microprocessors. Performance tests, such as SYSmark\* and MobileMark\*, are measured using specific computer systems, components, software, operations, and functions. Any change to any of those factors may cause the results to vary. You should consult other information and performance tests to assist you in fully evaluating your contemplated purchases, including the performance of that product when combined with other products.

Any software source code reprinted in this document is furnished under a software license and may only be used or copied in accordance with the terms of that license.

Intel and the Intel logo are trademarks of Intel Corporation in the U.S. and/or other countries.

Copyright © 2013 Intel Corporation. All rights reserved.

\*Other names and brands may be claimed as the property of others.

**Appendix A: Licenses for generated code** 

/\*

\* Copyright(C) 2013 Intel Corporation. All Rights Reserved.

\*/

----------------------------------------------------------------------------

jQuery and jQuery Mobile license

----------------------------------------------------------------------------

Copyright (c) 2012 jQuery Foundation and other contributors, http://jquery.com/

Permission is hereby granted, free of charge, to any person obtaining a copy of this software and associated documentation files (the "Software"), to deal in the Software without restriction, including without limitation the rights to use, copy, modify, merge, publish, distribute, sublicense, and/or sell copies of the Software, and to permit persons to whom the Software is furnished to do so, subject to the following conditions:

The above copyright notice and this permission notice shall be included in all copies or substantial portions of the Software.

THE SOFTWARE IS PROVIDED "AS IS", WITHOUT WARRANTY OF ANY KIND, EXPRESS OR IMPLIED, INCLUDING BUT NOT LIMITED TO THE WARRANTIES OF MERCHANTABILITY, FITNESS FOR A PARTICULAR PURPOSE AND NONINFRINGEMENT. IN NO EVENT SHALL THE AUTHORS OR COPYRIGHT HOLDERS BE LIABLE FOR ANY CLAIM, DAMAGES OR OTHER LIABILITY, WHETHER IN AN ACTION

OF CONTRACT, TORT OR OTHERWISE, ARISING FROM, OUT OF OR IN CONNECTION

WITH THE SOFTWARE OR THE USE OR OTHER DEALINGS IN THE SOFTWARE.

----------------------------------------------------------------------------

----------------------------------------------------------------------------

dateFormat Javascript component

----------------------------------------------------------------------------

Copyright (c) 2009 Pablo Cantero, http://pablocantero.com/

Permission is hereby granted, free of charge, to any person obtaining

a copy of this software and associated documentation files (the "Software"), to deal in the Software without restriction, including

without limitation the rights to use, copy, modify, merge, publish,

distribute, sublicense, and/or sell copies of the Software, and to

permit persons to whom the Software is furnished to do so, subject to

the following conditions:

The above copyright notice and this permission notice shall be

included in all copies or substantial portions of the Software.

THE SOFTWARE IS PROVIDED "AS IS", WITHOUT WARRANTY OF ANY KIND, EXPRESS OR IMPLIED, INCLUDING BUT NOT LIMITED TO THE WARRANTIES OF MERCHANTABILITY, FITNESS FOR A PARTICULAR PURPOSE AND NONINFRINGEMENT. IN NO EVENT SHALL THE AUTHORS OR COPYRIGHT HOLDERS BE LIABLE FOR ANY CLAIM, DAMAGES OR OTHER LIABILITY, WHETHER IN AN ACTION OF CONTRACT, TORT OR OTHERWISE, ARISING FROM, OUT OF OR IN CONNECTION WITH THE SOFTWARE OR THE USE OR OTHER DEALINGS IN THE SOFTWARE.

----------------------------------------------------------------------------

----------------------------------------------------------------------------

Progressbar JQuery.UI component

----------------------------------------------------------------------------

Copyright (c) 2012 Paul Bakaus, http://jqueryui.com/

Permission is hereby granted, free of charge, to any person obtaining a copy of this software and associated documentation files (the "Software"), to deal in the Software without restriction, including without limitation the rights to use, copy, modify, merge, publish, distribute, sublicense, and/or sell copies of the Software, and to permit persons to whom the Software is furnished to do so, subject to the following conditions:

The above copyright notice and this permission notice shall be included in all copies or substantial portions of the Software.

----------------------------------------------------------------------------

THE SOFTWARE IS PROVIDED "AS IS", WITHOUT WARRANTY OF ANY KIND, EXPRESS OR IMPLIED, INCLUDING BUT NOT LIMITED TO THE WARRANTIES OF MERCHANTABILITY, FITNESS FOR A PARTICULAR PURPOSE AND NONINFRINGEMENT. IN NO EVENT SHALL THE AUTHORS OR COPYRIGHT HOLDERS BE LIABLE FOR ANY CLAIM, DAMAGES OR OTHER LIABILITY, WHETHER IN AN ACTION OF CONTRACT, TORT OR OTHERWISE, ARISING FROM, OUT OF OR IN CONNECTION WITH THE SOFTWARE OR THE USE OR OTHER DEALINGS IN THE SOFTWARE.

JQuery.UI components

----------------------------------------------------------------------------

----------------------------------------------------------------------------

Copyright (c) 2010 Paul Bakaus, http://jqueryui.com/

This software consists of voluntary contributions made by many individuals (AUTHORS.txt, http://jqueryui.com/about) For exact contribution history, see the revision history and logs, available at http://jquery-ui.googlecode.com/svn/

Permission is hereby granted, free of charge, to any person obtaining a copy of this software and associated documentation files (the "Software"), to deal in the Software without restriction, including without limitation the rights to use, copy, modify, merge, publish, distribute, sublicense, and/or sell copies of the Software, and to permit persons to whom the Software is furnished to do so, subject to the following conditions:

The above copyright notice and this permission notice shall be included in all copies or substantial portions of the Software.

THE SOFTWARE IS PROVIDED "AS IS", WITHOUT WARRANTY OF ANY KIND, EXPRESS OR IMPLIED, INCLUDING BUT NOT LIMITED TO THE WARRANTIES OF MERCHANTABILITY, FITNESS FOR A PARTICULAR PURPOSE AND NONINFRINGEMENT. IN NO EVENT SHALL THE AUTHORS OR COPYRIGHT HOLDERS BE LIABLE FOR ANY CLAIM, DAMAGES OR OTHER LIABILITY, WHETHER IN AN ACTION OF CONTRACT, TORT OR OTHERWISE, ARISING FROM, OUT OF OR IN CONNECTION WITH THE SOFTWARE OR THE USE OR OTHER DEALINGS IN THE SOFTWARE.

----------------------------------------------------------------------------

----------------------------------------------------------------------------

----------------------------------------------------------------------------

Mobiscroll JQuery component

Copyright(c) 2012 Acid Media. All rights reserved

Permission is hereby granted, free of charge, to any person obtaining a copy of this software and associated documentation files (the "Software"), to deal in the Software without restriction, including without limitation the rights to use, copy, modify, merge, publish, distribute, sublicense, and/or sell copies of the Software, and to permit persons to whom the Software is furnished to do so, subject to the following conditions:

The above copyright notice and this permission notice shall be included in all copies or substantial portions of the Software.

----------------------------------------------------------------------------

THE SOFTWARE IS PROVIDED "AS IS", WITHOUT WARRANTY OF ANY KIND, EXPRESS OR IMPLIED, INCLUDING BUT NOT LIMITED TO THE WARRANTIES OF MERCHANTABILITY, FITNESS FOR A PARTICULAR PURPOSE AND NONINFRINGEMENT. IN NO EVENT SHALL THE AUTHORS OR COPYRIGHT HOLDERS BE LIABLE FOR ANY CLAIM, DAMAGES OR OTHER LIABILITY, WHETHER IN AN ACTION OF CONTRACT, TORT OR OTHERWISE, ARISING FROM, OUT OF OR IN CONNECTION WITH THE SOFTWARE OR THE USE OR OTHER DEALINGS IN THE SOFTWARE.

----------------------------------------------------------------------------

Classy JavaScript library

----------------------------------------------------------------------------

Classy is written and maintained by Armin Ronacher.

- Armin Ronacher <armin.ronacher@active-4.com>

Implementation is heavily inspired by John Resig's simple JavaScript inheritance: http://ejohn.org/blog/simple-javascript-inheritance/

Copyright (c) 2010 by Armin Ronacher, see AUTHORS for more details.

Some rights reserved.

Redistribution and use in source and binary forms, with or without modification, are permitted provided that the following conditions are met:

- \* Redistributions of source code must retain the above copyright notice, this list of conditions and the following disclaimer.
- \* Redistributions in binary form must reproduce the above copyright notice, this list of conditions and the following disclaimer in the documentation and/or other materials provided with the distribution.

\* The names of the contributors may not be used to endorse or promote products derived from this software without specific

prior written permission.

THIS SOFTWARE IS PROVIDED BY THE COPYRIGHT HOLDERS AND CONTRIBUTORS "AS IS" AND ANY EXPRESS OR IMPLIED WARRANTIES, INCLUDING, BUT NOT LIMITED TO, THE IMPLIED WARRANTIES OF MERCHANTABILITY AND FITNESS FOR A PARTICULAR PURPOSE ARE DISCLAIMED. IN NO EVENT SHALL THE COPYRIGHT OWNER OR CONTRIBUTORS BE LIABLE FOR ANY DIRECT, INDIRECT, INCIDENTAL, SPECIAL, EXEMPLARY, OR CONSEQUENTIAL DAMAGES (INCLUDING, BUT NOT LIMITED TO, PROCUREMENT OF SUBSTITUTE GOODS OR SERVICES; LOSS OF USE, DATA, OR PROFITS; OR BUSINESS INTERRUPTION) HOWEVER CAUSED AND ON ANY THEORY OF LIABILITY, WHETHER IN CONTRACT, STRICT LIABILITY, OR TORT (INCLUDING NEGLIGENCE OR OTHERWISE) ARISING IN ANY WAY OUT OF THE USE OF THIS SOFTWARE, EVEN IF ADVISED OF THE POSSIBILITY OF SUCH DAMAGE.

----------------------------------------------------------------------------

JQuery.Color library

----------------------------------------------------------------------------

Copyright 2012 jQuery Foundation and other contributors, http://jquery.com

Permission is hereby granted, free of charge, to any person obtaining a copy of this software and associated documentation files (the "Software"), to deal in the Software without restriction, including without limitation the rights to use, copy, modify, merge, publish, distribute, sublicense, and/or sell copies of the Software, and to permit persons to whom the Software is furnished to do so, subject to the following conditions:

The above copyright notice and this permission notice shall be included in all copies or substantial portions of the Software.

THE SOFTWARE IS PROVIDED "AS IS", WITHOUT WARRANTY OF ANY KIND, EXPRESS OR IMPLIED, INCLUDING BUT NOT LIMITED TO THE WARRANTIES OF MERCHANTABILITY, FITNESS FOR A PARTICULAR PURPOSE AND NONINFRINGEMENT. IN NO EVENT SHALL THE AUTHORS OR COPYRIGHT HOLDERS BE LIABLE FOR ANY CLAIM, DAMAGES OR OTHER LIABILITY, WHETHER IN AN ACTION OF CONTRACT, TORT OR OTHERWISE, ARISING FROM, OUT OF OR IN CONNECTION WITH THE SOFTWARE OR THE USE OR OTHER DEALINGS IN THE SOFTWARE.

----------------------------------------------------------------------------

----------------------------------------------------------------------------

sprintf() for JavaScript 0.6

----------------------------------------------------------------------------

NOTE: some portions of code of the file "apt.util.js" are based on this library

(http://www.diveintojavascript.com/projects/javascript-sprintf)

sprintf() for JavaScript 0.6

Copyright (c) Alexandru Marasteanu <alexaholic [at) gmail (dot] com> All rights reserved.

Redistribution and use in source and binary forms, with or without

modification, are permitted provided that the following conditions are met:

\* Redistributions of source code must retain the above copyright notice, this list of conditions and the following disclaimer.

\* Redistributions in binary form must reproduce the above copyright notice, this list of conditions and the following disclaimer in the documentation and/or other materials provided with the distribution.

\* Neither the name of sprintf() for JavaScript nor the names of its contributors may be used to endorse or promote products derived from this software without specific prior written permission.

THIS SOFTWARE IS PROVIDED BY THE COPYRIGHT HOLDERS AND CONTRIBUTORS "AS IS" AND ANY EXPRESS OR IMPLIED WARRANTIES, INCLUDING, BUT NOT LIMITED TO, THE IMPLIED WARRANTIES OF MERCHANTABILITY AND FITNESS FOR A PARTICULAR PURPOSE ARE DISCLAIMED. IN NO EVENT SHALL Alexandru Marasteanu BE LIABLE FOR ANY DIRECT, INDIRECT, INCIDENTAL, SPECIAL, EXEMPLARY, OR CONSEQUENTIAL DAMAGES (INCLUDING, BUT NOT LIMITED TO, PROCUREMENT OF SUBSTITUTE GOODS OR SERVICES; LOSS OF USE, DATA, OR PROFITS; OR BUSINESS INTERRUPTION) HOWEVER CAUSED AND ON ANY THEORY OF LIABILITY, WHETHER IN CONTRACT, STRICT LIABILITY, OR TORT (INCLUDING NEGLIGENCE OR OTHERWISE) ARISING IN ANY WAY OUT OF THE USE OF THIS SOFTWARE, EVEN IF ADVISED OF THE POSSIBILITY OF SUCH DAMAGE.

----------------------------------------------------------------------------

----------------------------------------------------------------------------

sax.js (https://github.com/isaacs/sax-js)

----------------------------------------------------------------------------

Copyright 2009, 2010, 2011 Isaac Z. Schlueter. All rights reserved.

Permission is hereby granted, free of charge, to any person obtaining a copy of this software and associated documentation files (the "Software"), to deal in the Software without restriction, including without limitation the rights to use, copy, modify, merge, publish, distribute, sublicense, and/or sell copies of the Software, and to permit persons to whom the Software is furnished to do so, subject to the following conditions:

The above copyright notice and this permission notice shall be included in all copies or substantial portions of the Software.

THE SOFTWARE IS PROVIDED "AS IS", WITHOUT WARRANTY OF ANY KIND, EXPRESS OR IMPLIED, INCLUDING BUT NOT LIMITED TO THE WARRANTIES OF MERCHANTABILITY, FITNESS FOR A PARTICULAR PURPOSE AND NONINFRINGEMENT. IN NO EVENT SHALL THE AUTHORS OR COPYRIGHT HOLDERS BE LIABLE FOR ANY CLAIM, DAMAGES OR OTHER LIABILITY, WHETHER IN AN ACTION OF CONTRACT, TORT OR OTHERWISE, ARISING FROM, OUT OF OR IN CONNECTION WITH THE SOFTWARE OR THE USE OR OTHER DEALINGS IN THE SOFTWARE.

#### **Intel Sample Source Code License Agreement**

**This license governs use of the accompanying software. By installing or copying all or any part of the software components in this package, you ("you" or "Licensee") agree to the terms of this agreement. Do not install or copy the software until you have carefully read and agreed to the following terms and conditions. If you do not agree to the terms of this agreement, promptly return the software to Intel Corporation ("Intel").**

#### 1. **Definitions:**

- A. "Materials" are defined as the software (including the Redistributables and Sample Source as defined herein), documentation, and other materials, including any updates and upgrade thereto, that are provided to you under this Agreement.
- B. "Redistributables" are the files listed in the "redist.txt" file that is included in the Materials or are otherwise clearly identified as redistributable files by Intel.
- C. "Sample Source" is the source code file(s) that: (i) demonstrate(s) certain functions for particular purposes; (ii) are identified as sample source code; and (iii) are provided hereunder in source code form.
- D. "Intel's Licensed Patent Claims" means those claims of Intel's patents that (a) are infringed by the Sample Source or Redistributables, alone and not in combination, in their unmodified form, as furnished by Intel to Licensee and (b) Intel has the right to license.
- 2. **License Grant:** Subject to all of the terms and conditions of this Agreement:
	- A. Intel grants to you a non-exclusive, non-assignable, copyright license to use the Material for your internal development purposes only.
	- B. Intel grants to you a non-exclusive, non-assignable copyright license to reproduce the Sample Source, prepare derivative works of the Sample Source and distribute the Sample Source or any derivative works thereof that you create, as part of the product or application you develop using the Materials.
	- C. Intel grants to you a non-exclusive, non-assignable copyright license to distribute the Redistributables, or any portions thereof, as part of the product or application you develop using the Materials.
	- D. Intel grants Licensee a non-transferable, non-exclusive, worldwide, non-sublicenseable license under Intel's Licensed Patent Claims to make, use, sell, and import the Sample Source and the Redistributables.

#### 3. **Conditions and Limitations:**

- A. This license does not grant you any rights to use Intel's name, logo or trademarks.
- B. Title to the Materials and all copies thereof remain with Intel. The Materials are copyrighted and are protected by United States copyright laws. You will not remove any copyright notice from the Materials. You agree to prevent any unauthorized copying of the Materials. Except as

expressly provided herein, Intel does not grant any express or implied right to you under Intel patents, copyrights, trademarks, or trade secret information.

- C. You may NOT: (i) use or copy the Materials except as provided in this Agreement; (ii) rent or lease the Materials to any third party; (iii) assign this Agreement or transfer the Materials without the express written consent of Intel; (iv) modify, adapt, or translate the Materials in whole or in part except as provided in this Agreement; (v) reverse engineer, decompile, or disassemble the Materials not provided to you in source code form; or (vii) distribute, sublicense or transfer the source code form of any components of the Materials and derivatives thereof to any third party except as provided in this Agreement.
- 4. **No Warranty:**

**THE MATERIALS ARE PROVIDED "AS IS". INTEL DISCLAIMS ALL EXPRESS OR IMPLIED WARRANTIES WITH RESPECT TO THEM, INCLUDING ANY IMPLIED WARRANTIES OF MERCHANTABILITY, NON-INFRINGEMENT, AND FITNESS FOR ANY PARTICULAR PURPOSE.**

- **5. LIMITATION OF LIABILITY: NEITHER INTEL NOR ITS SUPPLIERS SHALL BE LIABLE FOR ANY DAMAGES WHATSOEVER (INCLUDING, WITHOUT LIMITATION, DAMAGES FOR LOSS OF BUSINESS PROFITS, BUSINESS INTERRUPTION, LOSS OF BUSINESS INFORMATION, OR OTHER LOSS) ARISING OUT OF THE USE OF OR INABILITY TO USE THE SOFTWARE, EVEN IF INTEL HAS BEEN ADVISED OF THE POSSIBILITY OF SUCH DAMAGES. BECAUSE SOME JURISDICTIONS PROHIBIT THE EXCLUSION OR LIMITATION OF LIABILITY FOR CONSEQUENTIAL OR INCIDENTAL DAMAGES, THE ABOVE LIMITATION MAY NOT APPLY TO YOU.**
- 6. **USER SUBMISSIONS**: You agree that any material, information or other communication, including all data, images, sounds, text, and other things embodied therein, you transmit or post to an Intel website or provide to Intel under this Agreement will be considered non-confidential ("Communications"). Intel will have no confidentiality obligations with respect to the Communications. You agree that Intel and its designees will be free to copy, modify, create derivative works, publicly display, disclose, distribute, license and sublicense through multiple tiers of distribution and licensees, incorporate and otherwise use the Communications, including derivative works thereto, for any and all commercial or non-commercial purposes
- 7. **TERMINATION OF THIS LICENSE**: This Agreement becomes effective on the date you accept this Agreement and will continue until terminated as provided for in this Agreement. Intel may terminate this license at any time if you are in breach of any of its terms and conditions. Upon termination, you will immediately return to Intel or destroy the Materials and all copies thereof.
- 8. **U.S. GOVERNMENT RESTRICTED RIGHTS**: The Materials are provided with "RESTRICTED RIGHTS". Use, duplication or disclosure by the Government is subject to restrictions set forth in FAR52.227-14 and DFAR252.227-7013 et seq. or its successor. Use of the Materials by the Government constitutes acknowledgment of Intel's rights in them.
- 9. **APPLICABLE LAWS**: Any claim arising under or relating to this Agreement shall be governed by the internal substantive laws of the State of Delaware, without regard to principles of conflict of laws. You may not export the Materials in violation of applicable export laws.